### REUTERS: €

# The Business of Information

*REUTERS 3000* เป็นบริการข้อมูลประยุกต์ด้าน ตลาดการเงิน หุ้น และพันธบัตร ตามเวลาจริงและข้อมูลย้อนหลัง ทงในล ั้ ักษณะที่เปน Simple price จนถึงการคํานวณวิเคราะห

สถาบันวิทยบริการ ใหบริการ REUTERS 3000 ดังนี้

1.REUTERS 3000 Money

 $\frac{1}{2}$ 

 $8^{o}-8^{o}$ 

 $30 - 30 - 30 - 30 - 30 - 30 - 30 - 30 = 30$ 

 $\frac{3}{28} - \frac{9}{28} - \frac{9}{28}$ 

 $\frac{3}{6}$   $\frac{6}{6}$ 

- 2.REUTERS 3000 Equities
- 3.REUTERS 3000 Fixed Income

## **การเขาใช REUTERS 3000**

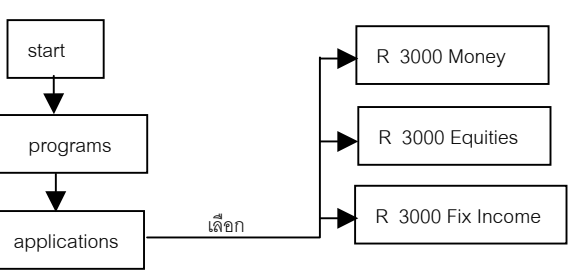

*REUTERS 3000 Money* เปนโปรแกรมประยุกต ที่ใชสืบคนขอมูลดานตลาดเงิน แสดงผลเปน page ไดกวางเพื่อ สะดวกในการดูขอมูลไดหลายๆ ตลาดที่มีความแตกตางกัน ในการ เขาใชจะตองจัดเตรียมพื้นที่ใชงาน (workspaces) ดังนี้

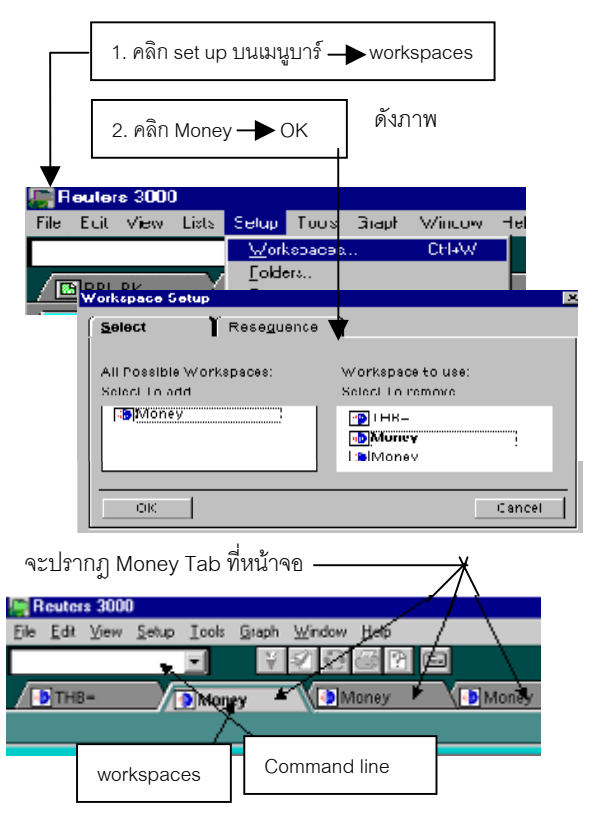

### การสืบค้นข้อมูล

- 1. คลิก Workspaces ให active
- 2. พิมพ์ค่า RIC Code ที่ต้องการสืบค้นลงใน Command line เชน THB=
- 3. คลิก Folder Tab เพื่อเลือกให้ workspaces แสดงข้อมูลที่ ต้องการ เช่น เลือก Money Markets ต้องการรู้เรื่องตลาดเงิน

% - % - % - % - % - % - %

4. คลิก Page Tab ที่ตองการ เชน เลือก Multiple watch ดัง

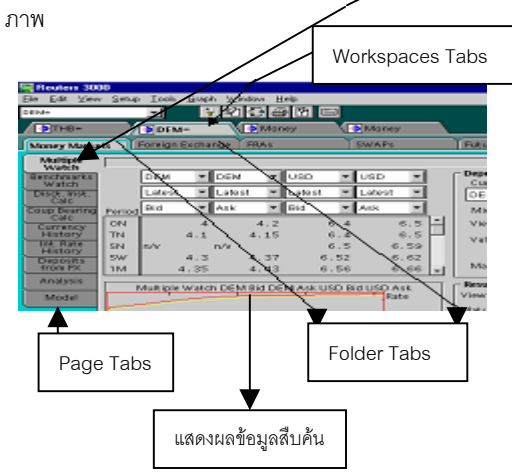

*REUTERS 3000 Equities* เปนโปรแกรมประยุกต ที่ใชงานงายและเขาถึงขอมูลรวมจากฐานขอมูลที่เกี่ยวของไดอยาง ชาญฉลาด โปรแกรมประยุกตนี้เปนสวนของ Securities 3000 สำเร็จรปซึ่งให้ข้อมลวิเคราะห์ทั้งที่เป็นเวลาจริง (Real Time) และ ข้อมูลหลักทรัพย์ย้อนหลัง ข้อมูลพยากรณ์ ดัชนีเศรษฐกิจ ฯลฯ ใน การเข้าใช้ต้องจัดเตรียมพื้นที่ใช้งาน (workspaces) เช่นเดียวกัน

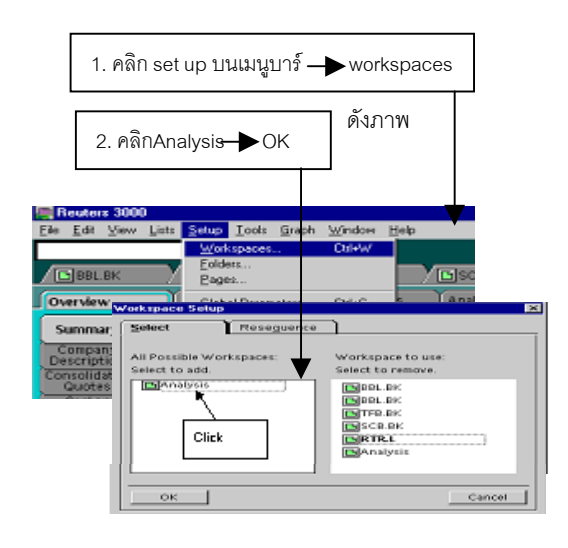

#### จะปรากฦ Analysis Tabs ที่หน้าจอ

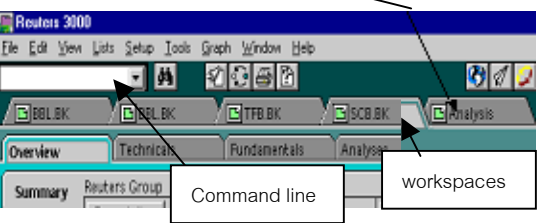

การสืบค้นข้อมูล

 $\overline{\phantom{0}}$ 

న న న న న

 $8^{\circ} - 8^{\circ}$ 

 $30 - 30 - 30 - 30$ 

- 1. คลิก Workspaces ให active
- 2. พิมพ์ค่า RIC Code ที่ต้องการสืบค้นลงใน Command line เชน .SET1
- 3. คลิก Folder Tab เพื่อเลือกให้แสดงข้อมูลที่ต้องการ เช่น เลือก Overview
- 4. คลิก Page Tab ที่ต้องการ ดังภาพ

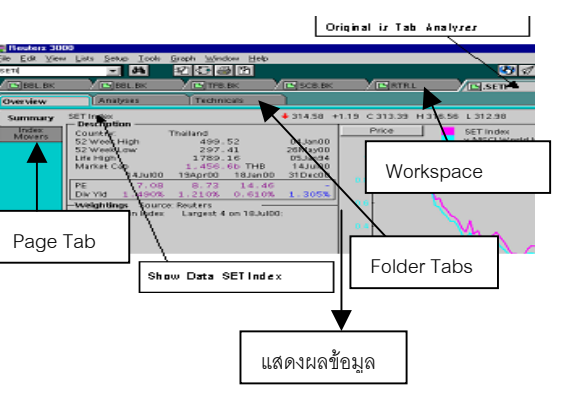

*REUTERS 3000 Fixed Income* เปนการสืบ

คน แสดงผล ขอมูลเกี่ยวกับพันธบัตร และเรื่องราวจากฐานขอมูล REUTERS Global Fixed Income โดยใชวิธีการสืบคนและแบง workspaces, folders และ pages เชนเดียวกับ REUTERS 3000 ข้างต้น แต่รายละเอียดเนื้อหาแตกต่างกันไป ดังปรากฦหน้าจอ

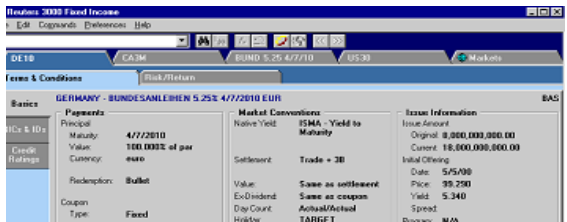

#### การสืบคนขอมูล

- 1. คลิก Workspaces ให active
- 2. พิมพ์ค่า RIC Code ที่ต้องการสืบค้นลงใน Command line เชน US10
- 3. คลิก Folder Tab เพื่อเลือกให้แสดงข้อมูลที่ต้องการ เช่น เลือก Terms & Conditions
- 4. คลิก Page Tab ที่ตองการ เชน RICs & IDs ดังภาพ

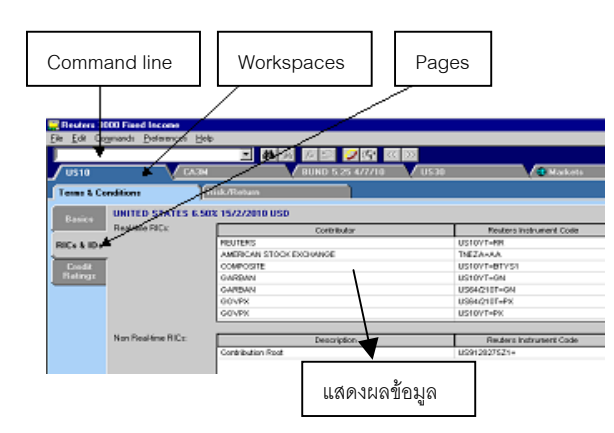

## **ลักษณะเดนของการสืบคน**

REUTERS 3000 Money

- 1. ถ้าทราบ RICs Code ให้พิมพ์ Code ลงในช่อง Command line ไดทันที
- 2. ถาไมทราบ ใหคลิกไปที่หนาจอหลักของ REUTERS Terminal แลวคลิกคําวา Money ซึ่งอยูใน <>

REUTERS 3000 Equities

- 1. ถาทราบ RICs Code ใหพิมพ Code ลงในชอง Command line ไดทันที
- 2. ถาไมทราบ Code ใหกดปุม Searching หรือ กด Ctrl+S จะ ปรากฏวิธีการสืบคน 3 วิธีดังนี้
	- Name search
	- Code search
	- Criteria search

REUTERS 3000 Fixed Income

- 1. ถ้าทราบ RICs Code ให้พิมพ์ Code ลงในช่อง Command line ไดทันที
- 2. ใช Combination search เชน ใช Combination ของ Ticker, Coupon, Maturity ----ใช Issuer name และ Wildcard ---- ใช้ Range โดยใช้ > หรือ < ---- ใช้ Range และ Wildcard ---ใช้ Specific page
- 3. การใช้ Criteria search

# <u>การพิมพ์ผลลัพธ์ข้อมูลสืบค้น</u>

- 1. เลือก File **>** Print Page **Print หรือ**
- 2. เลือก File → Print Report → Layout (เพื่อสร้างรูปแบบ ที่ต้องการ) ต่อจากนั้นให้คลิกไปที่ File อีกครั้ง <del>- ></del> Selection (เลือกเนื้อหาที่ต้องการพิมพ์)—— Print Preview —— Print.

จัดทําโดย วาสนา อภิญญาวงศ สถาบันวิทยบริการจุฬาลงกรณมหาวิทยาลัย (ฉบับพิมพครั้งที่ 5) พฤษภาคม 2545